Dinas Penanaman Modal dan Pelayanan Terpadu Satu Pintu

Image not foun<mark>d or type unknownan Ki Gede Sebayu Nomor 3 Kota Tegal 52123 0283356101</mark>

[dpmptsp.tegalko](http://dpmptsp.tegalkota.go.id)ta.go.id

Pemerintah Kota Tegal / Dinas Penanaman Modal dan Pe

## Izin Insidentil Angkutan Umum Pintu

No. SK :

Persyaratan

1.1. Surat Permohonan Izin Insidentil Angkutan Umum; 2. Fotokopi KTP y STNK; 4. Fotokopi Buku Uji yang masih berlaku; 5. Fotokopi Izin Traye Fotokopi Lunas Jasa Raharja.

Sistem, Mekanisme dan Prosedur

## Dinas Penanaman Modal dan Pelayanan Terpadu Satu Pintu

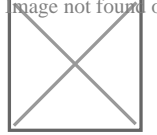

Image not foun<mark>d or type unknownan Ki Gede Sebayu Nomor 3 Kota Tegal 52123 0283356101</mark>

[dpmptsp.tegalko](http://dpmptsp.tegalkota.go.id)ta.go.id

Pemerintah Kota Tegal / Dinas Penanaman Modal dan Pe Pintu

1.1. Pemohon : a. Meminta informasi persyaratan dan Formulir Permohon Informasi b. Melengkapi persyaratan permohonan c. Mendaftarkan berk Petugas Loket Pendaftaran 2. Petugas Loket Pendaftaran : a. Menerima Berkas Permohonan Izin Insidentil Angkutan Umum, Apabila terdapat ke berkas permohonan tidak dapat diterima dan dikembalikan kepada pemo apabila berkas lengkap maka Petugas Loket Pendaftaran memasukkan d dalam Aplikasi Pendaftaran pada Sistem Informasi Manajemen One Stop Mencetak resi penerimaan berkas sebanyak 2 (dua) lembar, 1 (satu) le pemohon dan 1 (satu) lembar untuk arsip; c. Melakukan routing dengan menyerahkan berkas permohonan kepada Koordinator Front Office untu berikutnya. 3. Koordinator Front Office : a. Menerima berkas permohon Pendaftaran kemudian memverifikasi kelengkapan dan kebenaran berka terdapat persyaratan yang tidak memenuhi keabsahan maka permohona dikembalikan kepada pemohon; - Apabila berkas lengkap dan benar mal dilanjutkan. b. Melakukan routing dengan Aplikasi SIMOSS dan menyer kepada Koordinator Back Office untuk dilanjutkan ke proses berikutnya Menerima berkas permohonan dari Koordinator Front Office dan merenc permohonan; b. Melakukan routing dengan Aplikasi SIMOSS dan menye kepada Unit terkait untuk dilanjutkan ke proses berikutnya. 5. Koordina permohonan dari Koordinator Back Office kemudian menyerahkannya ke diproses; 6. Petugas Unit memasukkan data sekunder permohonan ke d kemudian melakukan routing dengan Aplikasi SIMOSS kepada Tim Tekn Membuat Surat Ketetapan Retribusi Daerah (SKRD) dengan menggunaka Melakukan routing dengan Aplikasi SIMOSS untuk dilanjutkan pemroses Unit : a. Mencetak SKRD dan draft Izin Insidentil Angkutan Umum meng Melakukan routing dengan Aplikasi SIMOSS dan menyerahkan berkas pe draft Izin Insidentil Angkutan Umum kepada Koordinator Back Office ur berikutnya. 9. Koordinator Back Office : a. Menerima berkas permohona Angkutan Umum dan SKRD dari Petugas Unit kemudian memeriksa draft Umum ; apabila terdapat kesalahan pada draft Izin Insidentil Angkutan permohonan beserta draft Izin Insidentil Angkutan Umum dan SKRD dik Unit untuk dilakukan perbaikan; apabila sesuai maka Koordinator Back draft Izin Insidentil Angkutan Umum ; b. Melakukan routing dengan Apl menyerahkan berkas permohonan beserta draft Izin Insidentil Angkutan Kabid Pelayanan Perizinan untuk dilanjutkan ke proses berikutnya. 10. Non Perizinan : a. Menerima berkas permohonan beserta draft Izin Insi InformaSoK. ReDayolaani Kubolik di<mark>anipahtnonmbeBadanckipoO</mark>dfanfilouenake Anfuuduila2n02mAnen<mark>uhkeshinlk4sQa</mark>7. dh/eblillhtatlahanninasia terdapat kesalahan pada draft Izin Insidentil Angkutan Umum maka ber

Izin Insidentil Angkutan Umum dan SKRD dikembalikan kepada Koordinator Back Office untuk

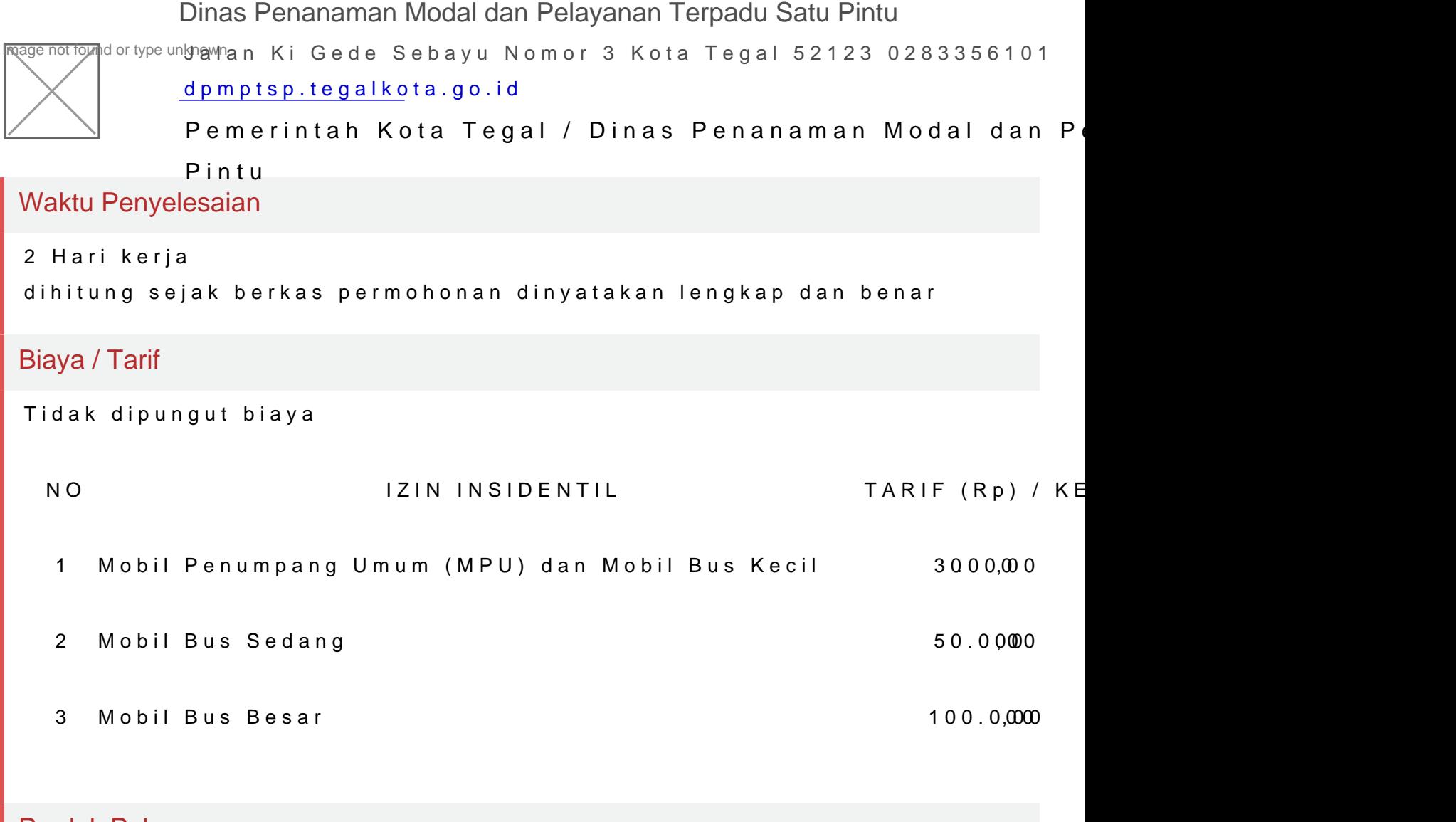

## Produk Pelayanan

1.Izin Insidentil Angkutan Umum

## Pengaduan Layanan

Pengaduan dapat disampaikan melalui : 1. Petugas di Loket Pengaduan Din Pelayanan Terpadu Satu Pintu Kota Tegal; 2. Melalui Telpon (0283) 356101 Gateway 0811 262 5757; Ketik ADUAN(spasi)ISI ADUAN; 4. Melalui kotak p